You can provide everyone with all of your Aggie Mom's Events by filling out one important form, the "Create Your Muster" form at tx.ag/aggiemomsevents. Access this form by selecting "Add your event" at the top of this page, tx.ag/aggiemomsevents. Please follow the instructions for filling out the form and it will walk you through the rest of the process. You will be able to update your event at any time, and your changes will be reflected immediately on the website for anyone looking to attend your event. Once the event date has passed, the event will disappear from the map and list, but the information will still be stored in the back-end if next years' event chairs need referencing.

(You must be logged in to AggieNetwork.com to create the event. Creating an account is easy and free! For more information on seeing if you already have an account or how to create an account, see the very last page of this "How-To".)

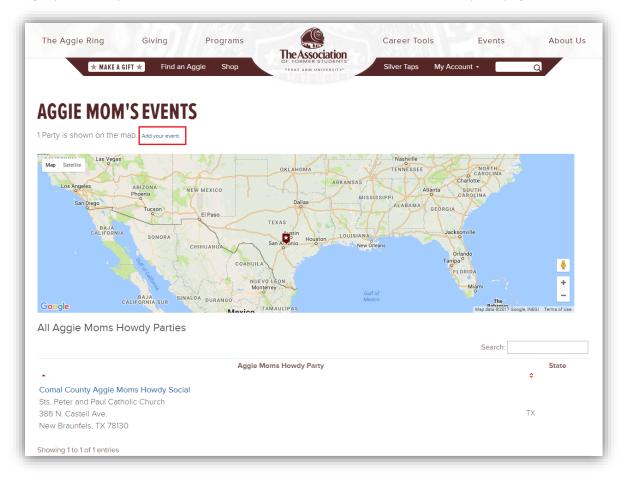

Once you click 'Add your event" you'll be asked to choose between "Creating New" or "Edit Existing".

| + Create New             | C Edit Existing | Back to Aggie Mom's Howdy Party Home |
|--------------------------|-----------------|--------------------------------------|
| This is a brand          | new page!       |                                      |
| Content will be up short | tly.            |                                      |

Each of these pages will ask for a zip code for the event.

| <b>CREATE AN AGGIE MOMS EVENT</b><br>Where is the event being held? | EDIT AN EXISTING AGGIE MOMS EVENT<br>Where is the event being held? |  |  |  |  |
|---------------------------------------------------------------------|---------------------------------------------------------------------|--|--|--|--|
| Zip                                                                 | Zip                                                                 |  |  |  |  |
| Country United States •                                             | Country United States 🔹                                             |  |  |  |  |
| Next Step                                                           | Next Step                                                           |  |  |  |  |

When I search for 77807 under "Create an Aggie Moms Event", it brings up every single event, past and future, that falls in that zip code. This is where you can find information from last year's events. If you would like to see previous events information, click on the "Select" button on the left of the event. You can see the name, date, and contact for each event to better direct you to which event you might be looking for.

| CREATE AN AG                                                                | GIE N           | IOMS          | EVENT                                     |                 |       |       |
|-----------------------------------------------------------------------------|-----------------|---------------|-------------------------------------------|-----------------|-------|-------|
| Below are events that are beir                                              | ng held (o      | r have rece   | ently been held) <b>at</b> or <b>near</b> | your location   | 1.    |       |
| • If your event is a <b>continu</b>                                         | ation of a      | one of these  | e, click "Select" by that eve             | ent.            |       |       |
| <ul> <li>If this is a new event that<br/>new event from scratch.</li> </ul> | has <b>neve</b> | r previousl   | y been held and <b>is not</b> in t        | he list below,  | Creat | ie a  |
| • If you need to search by                                                  | a differen      | t location, s | start over.                               |                 |       |       |
| Title                                                                       | Date            | Contact       | Location                                  | City            | State | Zip   |
| Select Test Event                                                           | 1/28/2017       | Amy Hale '10  | Amy House                                 | Bryan           | ТХ    | 77807 |
| Select Amy's Aggie Mom Test Party                                           | 2/14/2017       | Amy Hale      | The Association of Former Students        | College Station | ТХ    | 77840 |

| EDIT AN EXISTI                                                              | NG A               | GGIE                 | MOMS EVEN                                 | T               |       |       |
|-----------------------------------------------------------------------------|--------------------|----------------------|-------------------------------------------|-----------------|-------|-------|
| Below are events that are bein                                              | ig held (o         | r have rece          | ently been held) <b>at</b> or <b>near</b> | your locatior   | 1.    |       |
| • If your event is a <b>continu</b>                                         | a <b>tion</b> of a | one of these         | e, click "Select" by that eve             | ent.            |       |       |
| <ul> <li>If this is a new event that<br/>new event from scratch.</li> </ul> | has <b>neve</b>    | e <b>r</b> previousl | y been held and <b>is not</b> in t        | he list below,  | Creat | te a  |
| • If you need to search by a                                                | a differen         | t location, s        | start over.                               |                 |       |       |
| Title                                                                       | Date               | Contact              | Location                                  | City            | State | Zip   |
| Select Test Event                                                           | 1/28/2017          | Amy Hale '10         | Amy House                                 | Bryan           | ТΧ    | 77807 |
| Select Amy's Aggie Mom Test Party                                           | 2/14/2017          | Amy Hale             | The Association of Former Students        | College Station | ТХ    | 77840 |

If this is a new event that has never previous been held and is not in the list below, click "Create a new event from scratch".

| CRE              | <mark>ate</mark> an ag                           | GIE N             | IOMS                    | EVENT                                     |                |             |            |
|------------------|--------------------------------------------------|-------------------|-------------------------|-------------------------------------------|----------------|-------------|------------|
| elow a           | re events that are bei                           | ng held (o        | r have rece             | ently been held) <b>at</b> or <b>near</b> | your locatior  | ۱.          |            |
| • If y           | our event is a <b>continu</b>                    | uation of c       | ne of these             | e, click "Select" by that eve             | ent.           |             |            |
|                  | his is a new event that<br>w event from scratch. |                   | <b>r</b> previously     | y been held and <b>is not</b> in t        | he list below, | , Creat     | te a       |
| - If s           | ou need to search by                             | a differen        | t location, s           | start over.                               |                |             |            |
| • IT y           | <u>,</u>                                         |                   |                         |                                           |                |             |            |
| • IT y           | Title                                            | Date              | Contact                 | Location                                  | City           | State       | Zip        |
| • IT y<br>Select |                                                  | Date<br>1/28/2017 | Contact<br>Amy Hale '10 | Location<br>Amy House                     | City<br>Bryan  | State<br>TX | <b>Zip</b> |

From here it will bring you to a form to fill out with your specific event details. **Be sure that under "Organization" you choose "Constituent Network" and "Federation of Texas A&M Univ. Mothers' Clubs".** This will better help The Association of Former Students and The Federation pull any lists and details from previous years. The right screenshot below shows the "Extra Information" section of the page and this is where you can add in free text and upload images.

|                      |                                                | Primary Point of Contact                          |
|----------------------|------------------------------------------------|---------------------------------------------------|
| <b>CREATE A</b>      | N AGGIE MOMS EVENT                             | Name & Class *                                    |
| Back to the Aggie Mo | ims Event home page.                           | Phone                                             |
| Basic Event Inf      | formation                                      | Email                                             |
| Event Name*          |                                                | Extra Information                                 |
| Cost                 |                                                | Free-form entry for anything else you want to add |
| Organization         | Constituent Network •                          | 8 / 65 (5) (= :: (2) (*)                          |
|                      | Federation of Texas A&M Univ. Mothers' Clubs 🔹 |                                                   |
| Start Date/Time *    | 🔚 🔯 💷 Tentative / TBD                          |                                                   |
| End Date/Time        | <b>E</b> 0                                     |                                                   |
| RSVP by              | e Q                                            |                                                   |
|                      |                                                | Save Event                                        |

Once you are finished, click "Save". A completed event will look like this! You can always go in and edit the event if any of the details change.

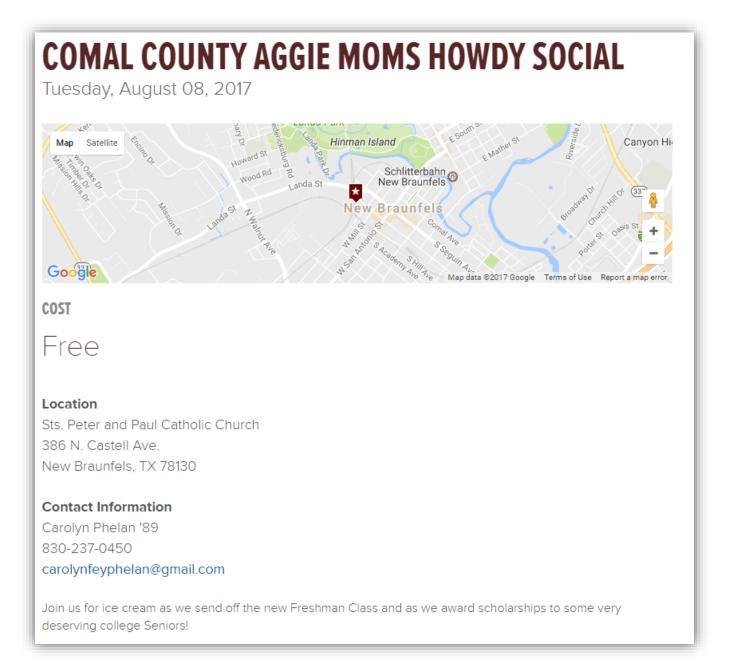

You can find this "Aggie Moms Event How To" at tx.ag/AggieMomsEventsHowTo, and if you have any questions, please reach out to Amy Hale '10 at <u>AHale10@AggieNetwork.com</u>

How to create an Account on AggieNetwork.com.

| CREATE A                                                           | N ACCOUNT                                                                          |
|--------------------------------------------------------------------|------------------------------------------------------------------------------------|
| Use first and last name                                            | under which you registered/attended Texas A&M.                                     |
| First Name                                                         |                                                                                    |
| Last Name                                                          |                                                                                    |
| Class Year<br>If you didn't graduate o<br>enrollment date, or 2 ye | r delayed your gradution, select the year you would he<br>ears for grad students). |
| I'm not a robot                                                    | NECAPTCHA<br>Prinsy-Terms                                                          |
| Submit                                                             |                                                                                    |
| Can't register? Fill o                                             | t the Account Request form.                                                        |

#### NOT A FORMER STUDENT/NOT IN OUR SYSTEM?

Click "Account Request" (seen above), follow steps, then click "Can't find yourself, or can't register?" (seen below).

| <b>CREATE A</b>              | N ACCOUNT                                                                                                    |
|------------------------------|----------------------------------------------------------------------------------------------------|
| No Aggies were fo            | ound.                                                                                                    |
| -                            | y only entering in the first few letters of your name. This is particularly helpfu<br>nes or names with apostrophes. |
| The first and last r<br>A&M. | name you enter should be the names under which you registered/attended                                               |
| Search again                 |                                                                                                    |
| Can't find yourself,         | or can't register?                                                                                                   |
| Can't find yourself,         | or can't register?                                                                                                   |

First name, Last name, Birth month, Birth day, Birth year, email and confirmation email are all required. IN THE COMMENTS BOX LIST THE FOLLOWING: 1) STUDENTS FULL NAME (so THAT YOUR RECORDS CAN BE JOINED) 2) THAT YOU ARE WITH AGGIE MOMS CLUBS